## Digital PC Systems Solutions

Part Number: ER-PCDTT-UA. A01

**Digital Equipment Corporation**

#### **April 1996**

The information in this document is subject to change without notice and should not be construed as a commitment by Digital Equipment Corporation.

Digital Equipment Corporation assumes no responsibility for any errors that might appear in this document.

The software described in this document is furnished under a license and may be used or copied only in accordance with the terms of such license. No responsibility is assumed for the use or reliability of software or equipment that is not supplied by Digital Equipment Corporation or its affiliated companies.

Restricted Rights: Use, duplication, or disclosure by the U.S. Government is subject to restrictions as set forth in subparagraph (c)  $(1)$  (ii) of the Rights in Technical Data and Computer Software clause at DFARS 252.227-7013.

*Digital PC Systems Solutions* Copyright<sup>©</sup> Digital Equipment Corporation. All Rights Reserved.

The following are trademarks of Digital Equipment Corporation:

DEC and the Digital logo

As an ENERGY STAR<sup>™</sup> partner, Digital Equipment Corporation has determined that this product meets the ENERGY STAR<sup>TM</sup> guidelines for energy efficiency.

ENERGY STAR and the ENERGY STARSM logo are service marks of the EPA

All other trademarks and registered trademarks are the property of their respective holders.

#### **The FCC wants you to know...**

This equipment has been tested and found to comply with the limits for a Class B digital device, pursuant to Part 15 of the FCC rules. These limits are designed to provide reasonable protection against harmful interference in a residential installation.

Any changes or modifications made to this equipment may void the user's authority to operate this equipment.

This equipment generates, uses, and can radiate radio frequency energy and, if not installed and used in accordance with the instructions, may cause harmful interference to radio communications. However, there is no guarantee that interference will not occur in a particular installation. If this equipment does cause harmful interference to radio or television reception, which can be determined by turning the equipment off and on, the user is encouraged to try to correct the interference by one or more of the following measures:

- Reorient or relocate the receiving antenna
- Increase the separation between the equipment and receiver
- Connect the equipment into an outlet on a circuit different from that to which the receiver is connected
- Consult the dealer or an experienced radio/TV technician for help

The user may find the following booklet prepared by the Federal Communications Commission helpful: *How to Identify and Resolve Radio-TV Interference Problems.* This booklet is available from the U.S. Government Printing Office, Washington, D.C., 20402. Stock No. 004-00398-5.

All external cables connecting to this basic unit need to be shielded. For cables connecting to option boards, see the option manual or installation instructions.

This digital apparatus does not exceed the Class B limits for radio noise emissions set out in the radio interference regulations of the Canadian Department of Communications.

This equipment is in the 2nd Class category (information equipment to be used in a residential area or an adjacent area thereto) and conforms to the standards set by the Voluntary Control Council For Interference by Data Processing Equipment and Electronic Office Machines aimed at preventing radio interference in such residential area.

When used near a radio or TV receiver, it may become the cause of radio interference.

Read the instructions for correct handling.

This equipment meets or exceeds requirements for safety in the U.S. (UL 1950), Canada (CSA C22.2 No. 950), and Europe (EN 60950/IEC 950) with Nordic requirements.

This equipment meets or exceeds the ergonomic requirements of ZH1/618 and is certified to bear the GS mark by TUV Rheinland of Germany.

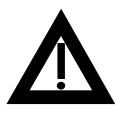

**WARNING:** There is a danger of battery explosion if a lithium battery is incorrectly replaced. To prevent damage to your computer, be sure the + side faces up when installing a new battery. Also, be sure you replace the battery with either a Digital (P/N 12-41474-05), Toshiba (P/N CR20302), or equivalent 3 V dc lithium battery.

Depending on your locality, your computer's battery might be considered hazardous waste. Make sure you follow any state or local statute to properly dispose of the old battery.

**ADVARSEL!:** Lithiumbatteri - Eksplosionsfare ved fejlagtig håndtering. Udskifning må kun ske med batteri af samme fabrikat og type. Levér det brugte batteri tilbage til leverandøren.

**VARNING:** Explosionsfara vid ifelaktigt batterbyte. Använd samma batterityp eller en ekvivalent typ som rekommenderas av apparattillverkaren. Kassera använt batteri enligt fabrikatens instruktion.

**VAROITUS:** Paristo voi räjähtää, jos se on virheellisesi asennettu. Vaihda paristo ainoastaan laitevalmistajan suosittelemaan tyyppiin. Hävitä käytetty paristo valmistajan ohjeiden mukaisesti.

## **Contents**

#### $\mathbf{1}$ **About This Guide**

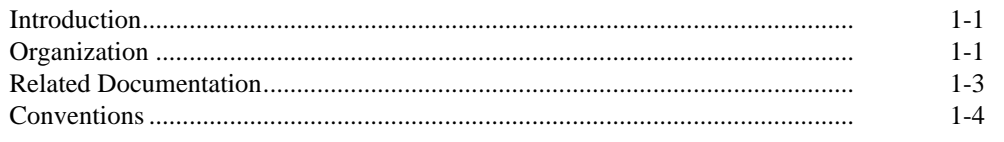

### $\overline{2}$

#### **Basic Troubleshooting Tips**

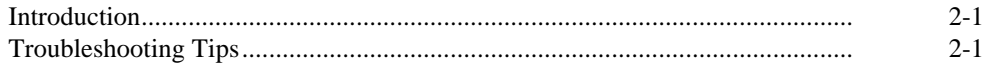

#### $\overline{\mathbf{3}}$

### **Identifying and Solving Problems**

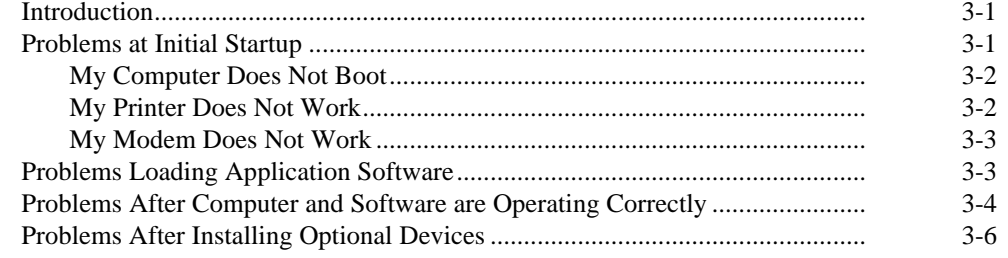

Contents

#### $\overline{\mathbf{4}}$

#### Diagnostics

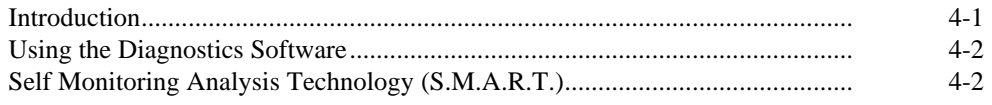

#### $5\overline{)}$

#### **ClientWORKS and DMI**

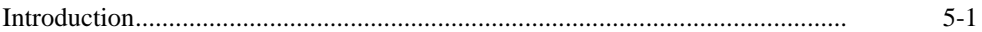

#### $6\phantom{a}$

### **Advanced Problem Solving**

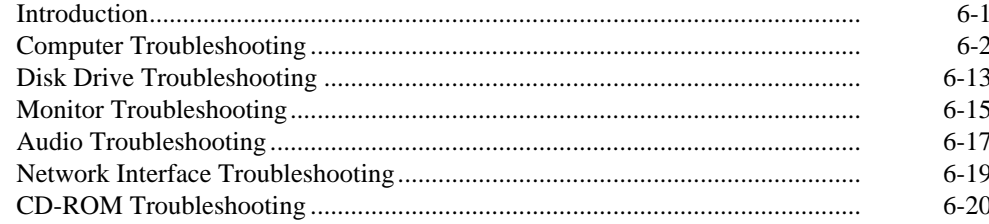

#### $\overline{7}$

#### **Error Messages**

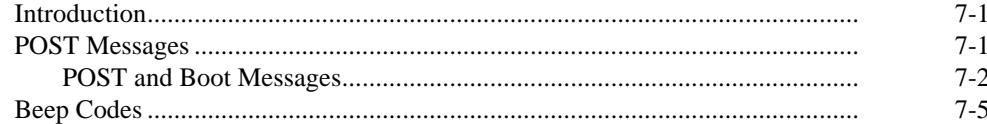

#### **Introduction**

This guide provides detailed troubleshooting information to help get your computer up and running should you have problems initially setting it up or after installing application software and/or optional devices.

#### **Organization**

This guide contains the following:

Chapter 1: *About This Guide* — Describes the purpose and organization of this troubleshooting guide.

Chapter 2: *Basic Troubleshooting Tips* - Lists several basic troubleshooting tips that if followed, can quickly solve most computer, operating system, or application software problems.

Chapter 3: *Identifying and Solving Problems* - Helps identify and solve the most common problems that might occur while setting up and using your computer.

Chapter 4: *Diagnostics* — Provides information on how to access and use the supplied diagnostics program.

Chapter 5: *ClientWORKS and DMI* — Lists the benefits of using ClientWORKS and DMI to access information about your computer's hardware configuration.

Chapter 6: *Advanced Problem Solving* - Provides advanced problem solving solutions for your computer, disk drives, monitor, and CD-ROM.

Chapter 7: *Error Messages* — Describes the power-on self test (POST) and run-time error messages that might appear while operating your computer, including recommended corrective actions.

#### **Related Documentation**

*Quick Setup Guide* — Provides step-by-step instructions on how to connect and initially power up your computer.

*User's Guide* — Describes how to operate, upgrade, and configure your computer. Note that this User's Guide might not be available in some languages.

You can find an on-line printable version of your computer's User's Guide in you Factory Installed Software. Please note this version is in English. The User's Guide for your computer is also available through Digital's Bulletin Board Service (BBS) by calling:

#### **(508) 496-8800**

You can also access the User's Guide for your computer using the Internet at:

- **http://www.pc.digital.com**
- **http://www.pc.digital.com/~ftp**

"Getting Started" Program - Provides a place to launch special programs such as Diagnostics. The Diagnostics program can be used as a supplement to the information contained in this Troubleshooting Guide. Note that this program might not be available in some languages or countries.

## **Conventions**

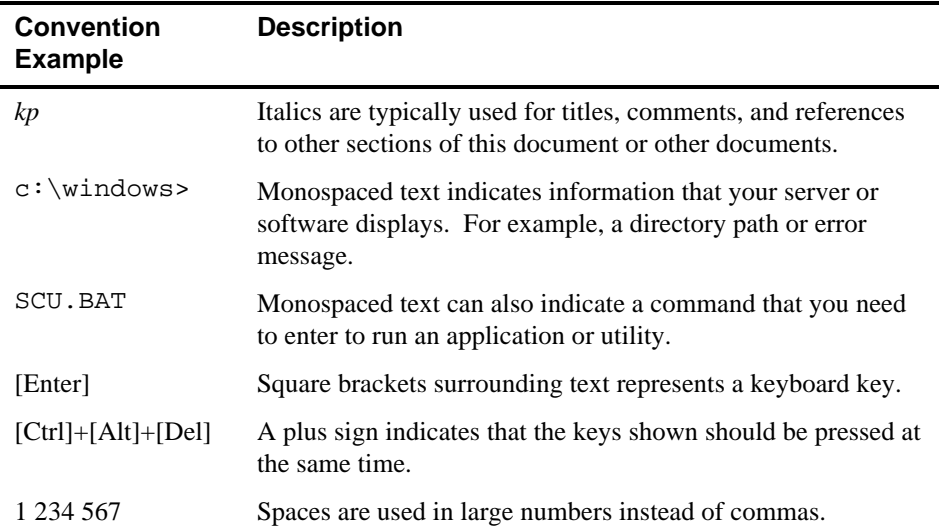

#### **Introduction**

This chapter lists several basic troubleshooting tips that if followed, can quickly solve most computer, operating system, or application software problems.

#### **Troubleshooting Tips**

Use these troubleshooting tips should your computer ever fail to operate correctly.

• Keep it simple, only troubleshoot one problem at a time. Also, only make one change at a time. For example, if your IDE hard disk drive fails to boot, do not try all the suggested actions at once. Instead, start with one suggestion such as checking the cables. After securing the cables, try booting your computer. If it does not work, try another suggestion.

- Look for abnormal computer, keyboard, and monitor LED indications. For example, make sure the power on LED lights when you turn on your computer and the drive access indicators light when using either the diskette drive or hard disk drive.
- If there are POST error(s), run the BIOS Setup utility and fix the problem(s) identified by the POST error(s).
- If you installed external devices, make sure all cables are correctly connected to the appropriate devices.
- If you installed devices inside the computer, make sure nothing was bumped or jarred loose, and that all cable connections are securely in place.
- Make sure all device drivers are installed correctly.
- If your computer hangs, soft boot your computer. If your computer fails to boot, turn it off, wait until all disk drives completely spin down, and then turn it back on.

Pay close attention to any error message that appears on your screen.

If the error message is computer related, refer to Chapter 7, "Error Messages," for recommended actions.

If the error message is Windows related, refer to any on-line help and the appropriate Windows documentation supplied with your computer.

- Listen carefully for computer errors in the form of beeps. Record the number of beeps and their pattern then check the "Beep Code" descriptions in Chapter 7 for recommended actions.
- After your computer completes the POST, press [F8] to check each line of the AUTOEXEC.BAT and CONFIG.SYS files. Answer Yes to allow each line to execute. If an error message appears, record it and then refer to Chapter 7, "Error Messages," for recommended actions.

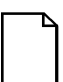

**NOTE:** Windows 95 does not require an AUTOEXEC.BAT and CONFIG.SYS file. If these files are missing, it does not mean that the missing files are the cause of a problem.

- README files come with your computer's factory installed software or as printed material. This README information can help you setup, configure, and operate your computer.
- Run the diagnostics software. Refer to Chapter 4, "Diagnostics," for information on accessing and running the supplied diagnostics program.
- If your computer will not boot into Windows, use the DOS emergency diskette (Windows for Workgroups) or the startup diskette (Windows 95) to gain access to your computer's hard disk drive. Afterwards, troubleshoot your computer using the information in this guide and correct any problems.

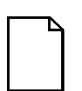

**NOTE:** If Digital support tells you to return a failed component, pack it in its original container and then return it to Digital as instructed.

• Make a backup copy of your factory installed software if your computer did not come with one or more CD-ROM disks for your selected operating system and accompanying factory installed software. Refer to the "Getting Started" program for detailed instructions on backing up your computer's factory installed software.

# **3**

## **Identifying and Solving Problems**

#### **Introduction**

Most computer failures are generally a result of an incorrect installation, improper configuration, or incompatible application software and/or hardware. This chapter can help identify and solve some of these problems while setting up and using your computer.

#### **Problems at Initial Startup**

Problems occurring at initial startup are usually caused by components being jarred loose during shipping, loose cables, cables connected to the wrong devices, or external device failure (such as a printer, modem, etc.). Review the following sections to determine what the problem might be and how to resolve it.

#### **My Computer Does Not Boot**

Review the following steps, in order, to help resolve why your computer does not boot.

- 1. Make sure you have properly connected power to the computer and monitor. Refer to the *Quick Setup Guide*.
- 2. Check for loose cables inside your computer. Refer to the *User's Guide* for instructions on removing the outside cover and cable locations.
- 3. Make sure no components have been jarred loose during shipping. Components to look for are the CPU, SIMMs, and external cache. Refer to the *User's Guide* for instructions on removing the outside cover and for component locations.
- 4. If your computer fails to boot, contact your service provider. Also, refer to your Warranty information for the telephone numbers for customer support.

#### **My Printer Does Not Work**

Review the following steps, in order, to help resolve why your printer does not work.

- 1. Make sure you properly connected your printer following the instructions that came with your printer and *User's Guide*.
- 2. For Windows for Workgroups users, make sure you properly installed the correct printer device driver using the *Printers* options from the *Control Panel* menu.
- 3. For Windows 95 users, make sure you properly installed the correct printer device driver using the Printer Setup wizard.
- 4. Refer to the troubleshooting instructions that came with your printer's documentation.
- 5. If your printer still does not work, contact your printer reseller or manufacturer for further instructions.

#### **My Modem Does Not Work**

Review the following steps, in order, to help resolve why your modem does not work.

- 1. Make sure you properly connected your modem following the instructions that came with your modem and *User's Guide*.
- 2. For Windows for Workgroups users, make sure your modem software is configured for the correct COM port and IRQ.
- 3. For Windows 95 users, make sure you properly installed the modem using the "Install New Modem" selection from the "Control Panel."
- 4. Refer to the troubleshooting instructions that came with your modem's documentation.
- 5. If your modem still does not work, contact your modem reseller or manufacturer for further instructions.

### **Problems Loading Application Software**

Problems occurring while loading application software are usually software related. Faulty equipment is much less likely, especially if other software programs are operating correctly. Follow these instructions to solve any problems you might have while loading application software.

- 1. Make sure you properly installed the application software following the instructions that came with your software and your computer's User Guide.
- 2. Check your application documentation. Does your computer meet the memory requirement and video requirements? You can use ClientWORKS to check the memory on your computer (refer to Chapter 5 for more information on ClientWORKS).

If not, follow the instructions in your User's Guide to upgrade your computer to meet the required memory and video requirements for the application software.

3. Does your computer have the necessary hard disk space to load the application? You can identify what hard disk space you have by accessing "File Manager" (Windows for Workgroups) or "Windows Explorer" (Windows 95).

If not, free up the necessary space on your hard disk drive and then load the application.

- 4. Make sure you installed an authorized copy of the application software.
- 5. Make sure all required device drivers are installed.

If you are missing device drivers that should have been supplied, check the Digital BBS or the Internet (Refer to the *Related Documentation* section at the front of this guide for the BBS phone number and Internet addresses.).

Follow the instructions in the supplied Windows documentation to properly install the required device drivers.

6. If your application software still does not load properly, contact your software reseller or manufacturer.

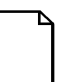

**NOTE:** For Windows NT users, refer to the supplied *Windows NT Server Installation Guide* for specific troubleshooting and problem solving information.

### **Problems After Computer and Software are Operating Correctly**

Problems occurring after your computer and application software are operating correctly often indicate an equipment failure. Additional problems might include a missing or corrupted device driver file or some other associated file. Follow these instructions to solve any problems you might have.

Your computer hanging each time you attempt to run a specific software application could indicate:

- A corrupted file
- An incorrect installation
- Hard disk drive failure

Reboot your computer and then reinstall the program following the instructions that came with the software. If the problem continues, your hard disk drive or some other component might have failed.

*Refer to Chapter 6, "Advanced Problem Solving," for more information on solving these problems.*

Intermittent problems such as your computer hangs while running certain software programs, unable to access your hard disk drive, or your monitor blanks out could indicate:

- A corrupted file
- Too many active windows open
- Memory failure
- Hard disk drive failure
- A loose cable
- Main logic board failure

Reboot your computer. If the problem continues, your hard disk drive or some other component might have failed.

*Refer to Chapter 6, "Advanced Problem Solving," for more information on solving these problems.*

### **Problems After Installing Optional Devices**

Problems occurring after installing optional devices often indicate an improper installation, incompatible hardware, or equipment failure. Follow these instructions to solve any problems you might have.

Problems that occur after installing a mass storage device (such as a hard disk drive, CD-ROM, or SCSI hard disk drive) could indicate:

- An incorrect installation
- Incorrect device drivers installed
- Incorrect jumper or terminator settings

*Refer to Chapter 6, "Advanced Problem Solving," for more information on solving these problems.*

Problems that occur after installing memory options (such as SIMMs or secondary cache) could indicate:

- An incorrect installation
- An incompatible device
- A BIOS Setup problem

*Refer to Chapter 6, "Advanced Problem Solving," for more information on solving these problems.*

## **4 Diagnostics**

#### **Introduction**

If you are a Windows 95 user, your factory installed software includes a Services tab in "Getting Started." This tab includes an icon for launching the Diagnostic software. You can use this software to troubleshoot your computer.

You might also have received a set of Diagnostic diskettes. These diskettes can be used to troubleshoot your computer if you are unable to access the diagnostic software from Windows 95. If you did not receive any diagnostic diskettes, you can create them when you make diskettes of your factory installed software. Refer to Chapter 3 of your *User's Guide* for more information.

If you are a Windows for Workgroups user, Diagnostic software is available as an image file. When you use the appropriate facility within "Getting Started" to make your backup software, Diagnostics is two of the diskettes you create. The first diagnostic diskette called "For Emergency Use Diskette" can be used to install the diagnostic program on your hard disk drive. Also, should your hard disk drive fail, you can boot directly from this diskette. The second diskette called "Vendor Ext. Tests" contains diagnostics for your specific computer (such as onboard network and onboard audio).

**Diagnostics** 

#### **Using the Diagnostics Software**

The supplied diagnostic software can be used to examine your computer's current configuration, locate faulty main logic board components, and run diagnostic tests on your keyboard, mouse, and disk drives.

To access the diagnostic software using Windows 95, simply click on the Diagnostics icon from the Windows 95 desktop and then follow the instructions on your monitor screen to begin using the diagnostic program.

To access the diagnostic software, insert the Diagnostic diskette you created or received into your diskette drive. Then type:

A:\AMIDIAG

If you are unable to boot from the hard disk drive, you can instead boot directly from the "For Emergency Use Diskette."

Once the program begins, follow the instructions displayed on your monitor screen.

#### **Self Monitoring Analysis Technology (S.M.A.R.T.)**

If your computer's hard disk drive is S.M.A.R.T. aware and your running Windows 95, the taskbar lights will keep you apprised as to how your hard disk drive is operating (refer to the following table).

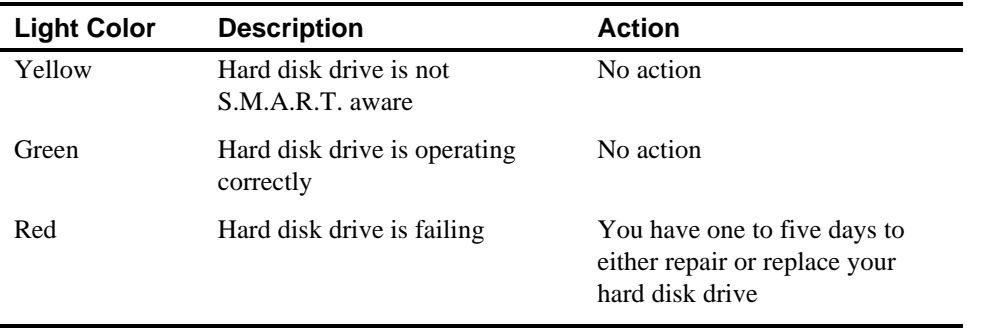

## **5 ClientWORKS and DMI**

#### **Introduction**

ClientWORKS (for Windows 95 users) and DMI (for Windows for Workgroups users) can be used to help you, your system manager, or system administrator to identify your computer's current hardware configuration. This feature is useful, for example, if you need to see if you have sufficient memory or a large enough hard disk drive for the applications you want to run. System managers or system administrators can access ClientWORKS data through Simple Network Management Protocol (SNMP) consoles. This feature means your company can protect its current investment in SNMP software and network monitors. Other features include:

- If there is a known computer component that needs to be replaced, your system manager or administrator can access ClientWORKS and get the Field Replaceable Unit (FRU) part number. This part number can then be relayed to the service provider to expedite ordering.
- Serial numbers can easily be identified to obtain warranty service.
- The amount and type of computer memory you have installed can easily be identified using ClientWORKS. This is especially useful if you need to know your computer's capabilities prior to loading software.
- If your computer's hard disk drive is S.M.A.R.T. aware, ClientWORKS can query the hard disk drive's state. The query can thereby tell you if your hard disk drive is healthy or about to fail.

#### ClientWORKS and DMI

• A system manager or administrator can use ClientWORKS to remotely access computer configurations that are attached to a network. This feature enables a system manager or administrator to easily maintain an accurate equipment log.

*Refer to the supplied ClientWORKS and DMI on-line help for detailed information on using either program.*

#### **Introduction**

This chapter provides advanced problem solving information. The sections that follow list specific problems, probable causes, and recommended actions to take if your computer fails after you configure it or after you install optional hardware or software.

- Computer Troubleshooting
- Disk Drive Troubleshooting
- Monitor Troubleshooting
- Audio Troubleshooting
- Network Troubleshooting
- CD-ROM Troubleshooting

*Refer to Chapter 7, "Error Messages," for a list of error messages that might appear during normal operation. Refer to the documentation supplied with additional options if you are experiencing problems with specific options that you have installed.*

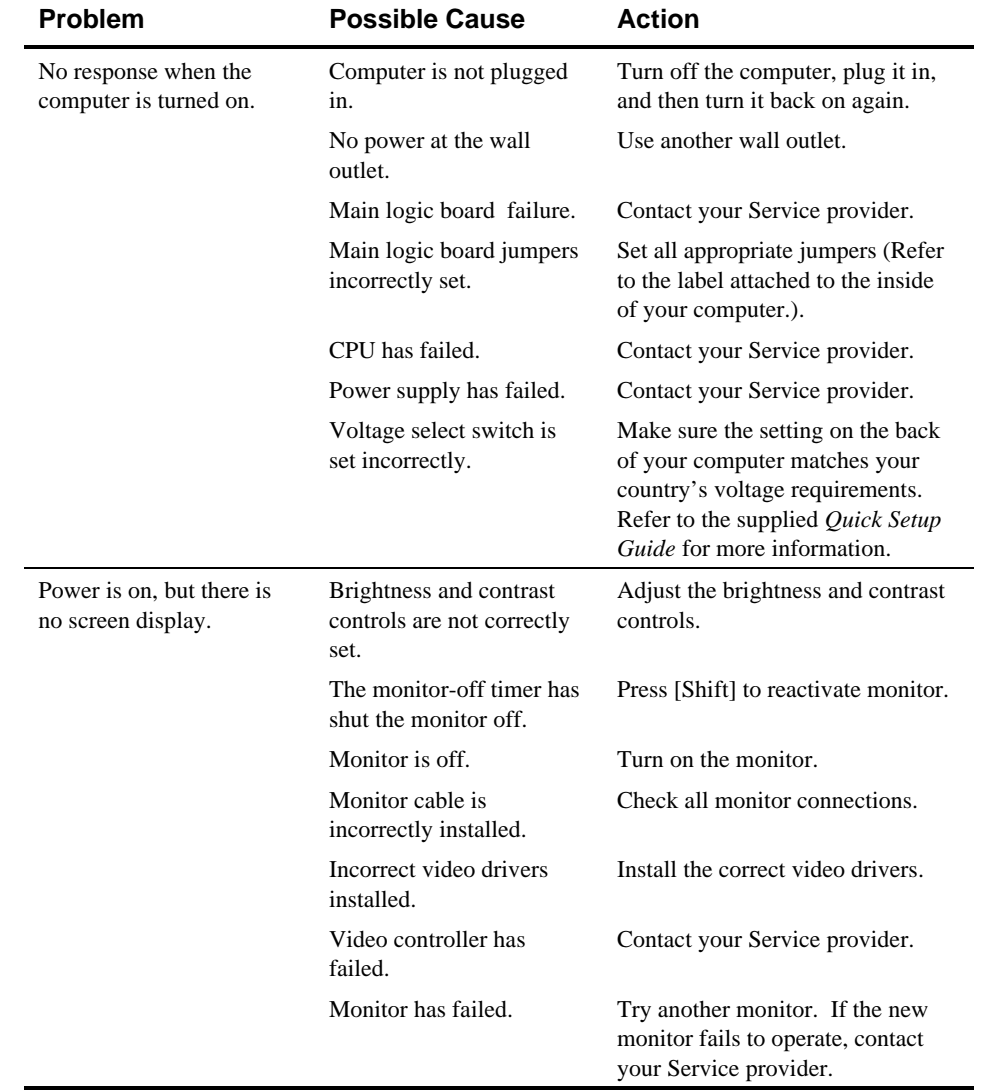

## **Computer Troubleshooting**

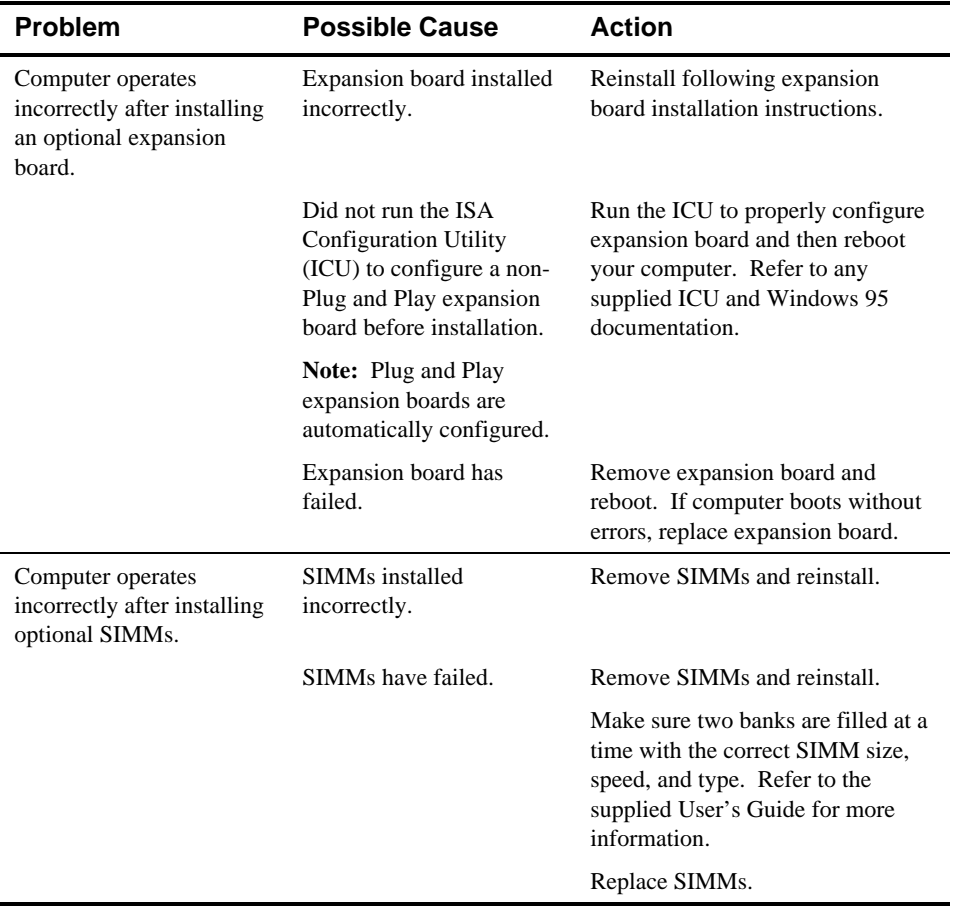

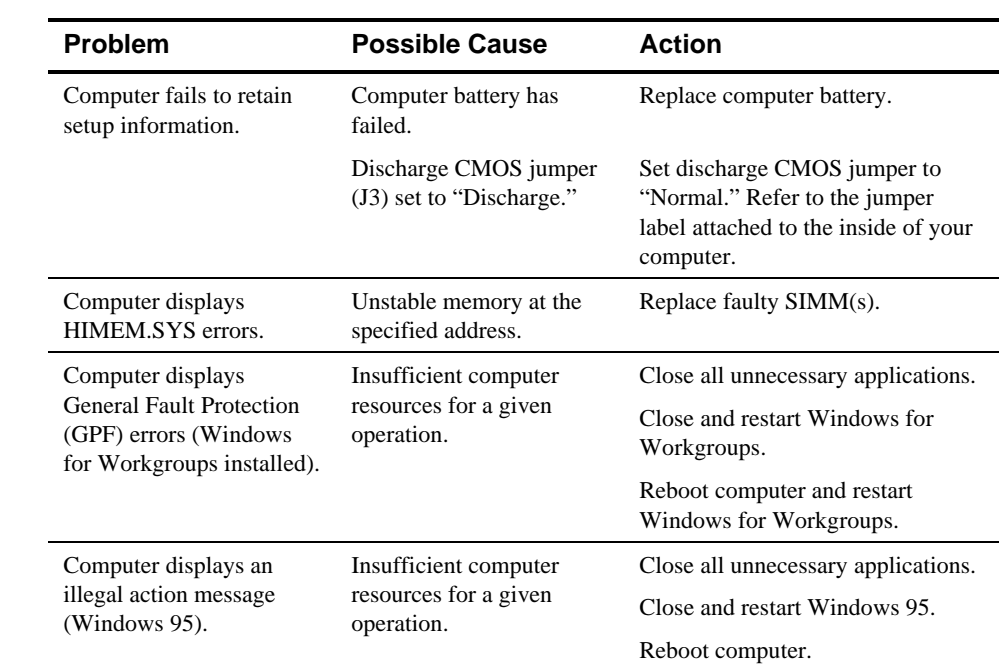

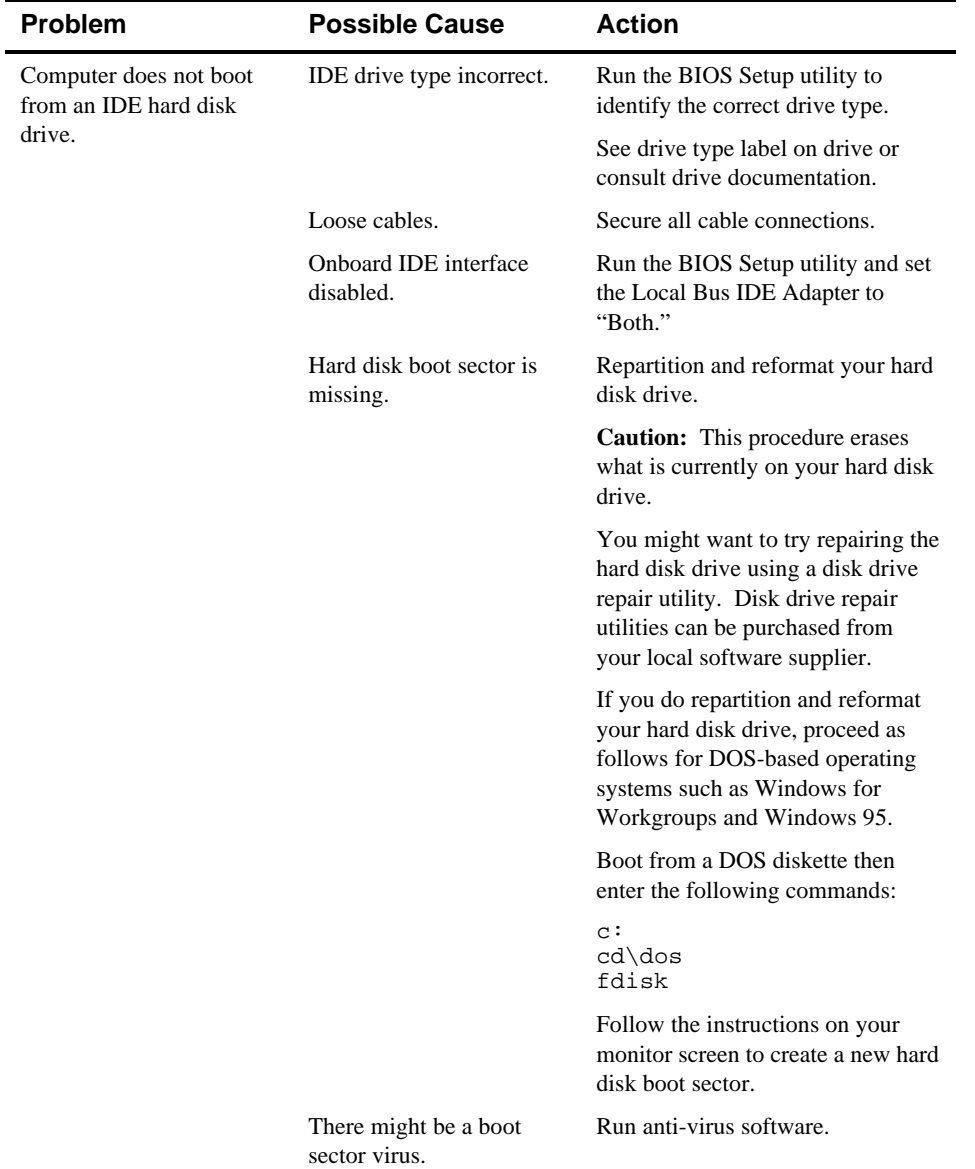

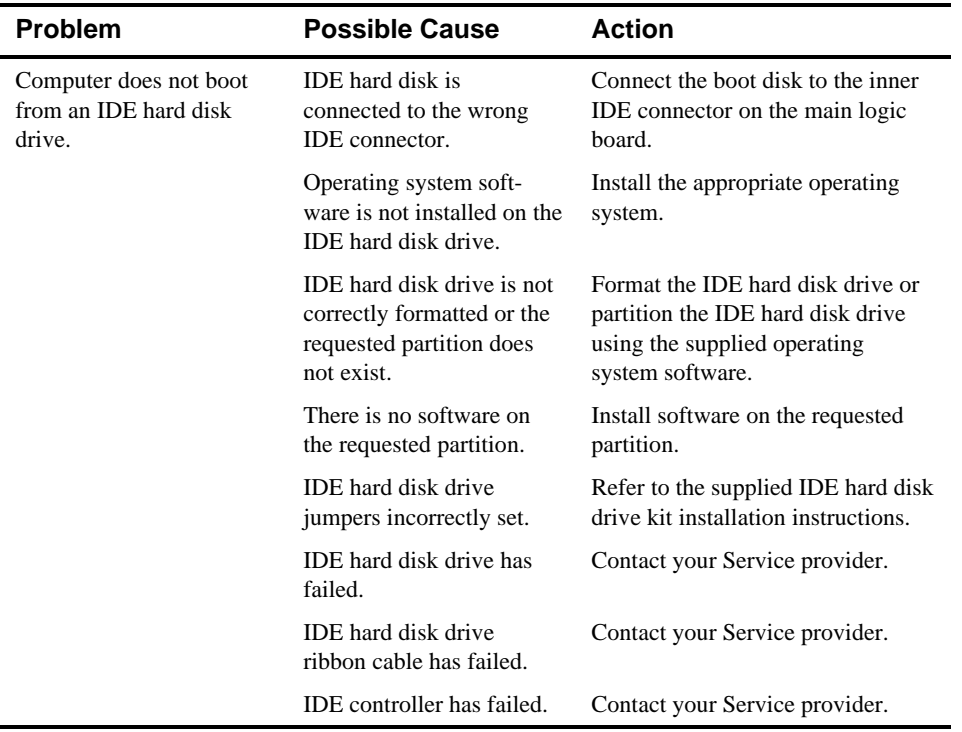

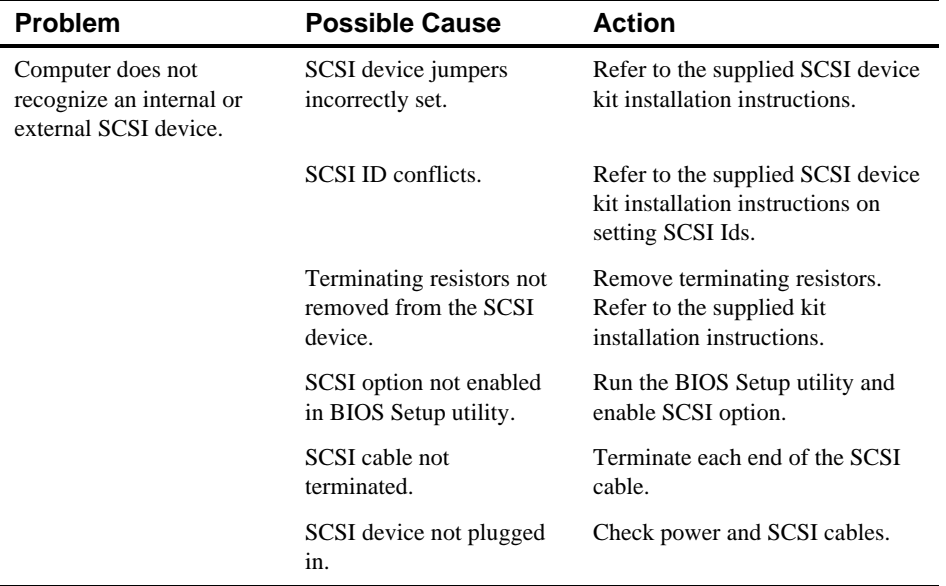

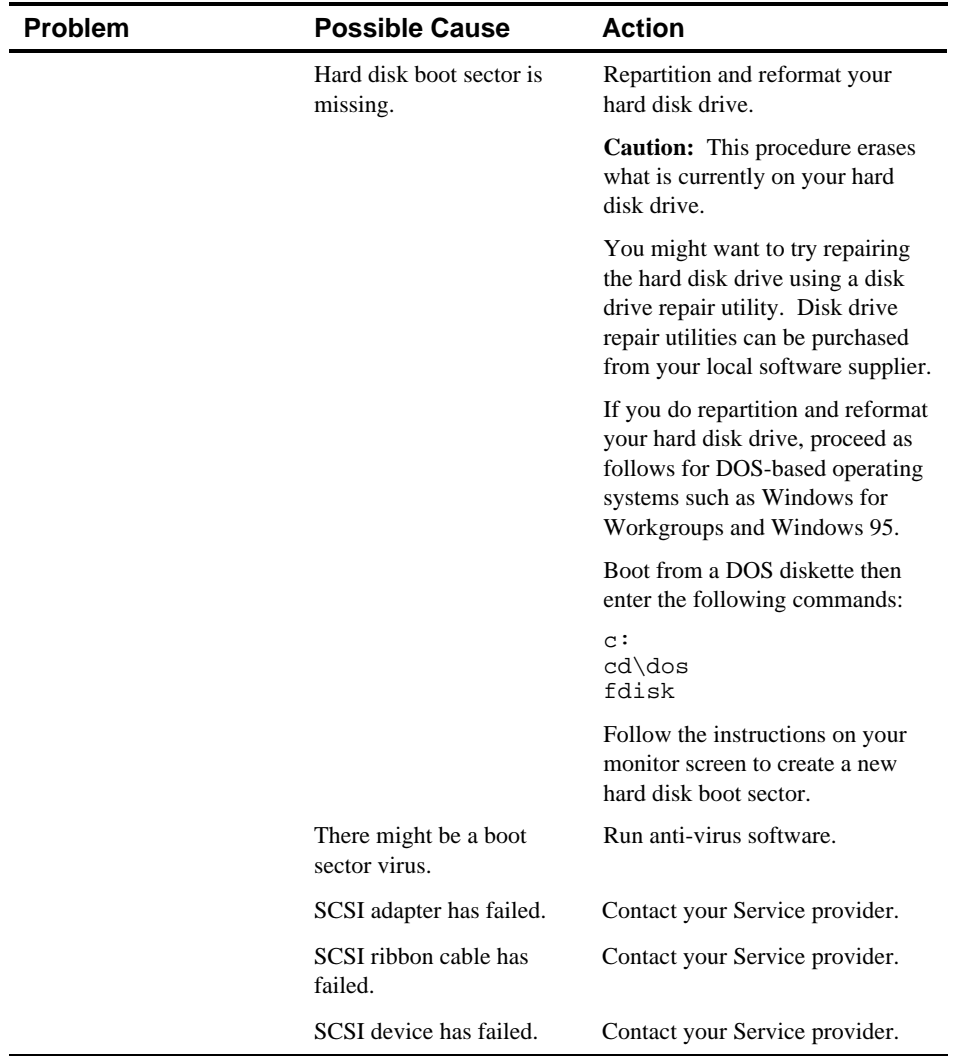

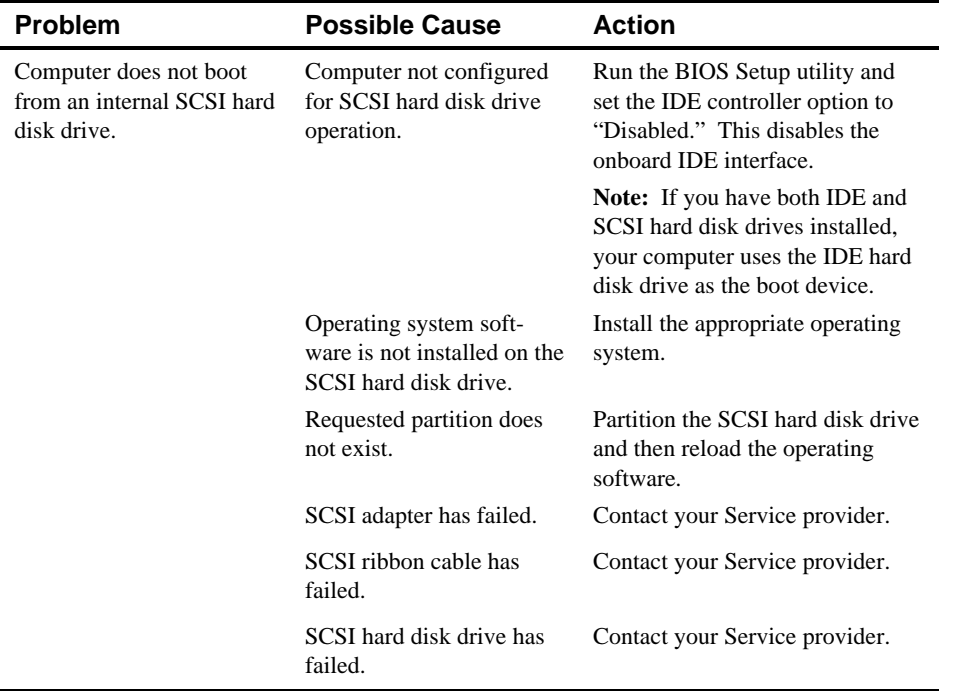

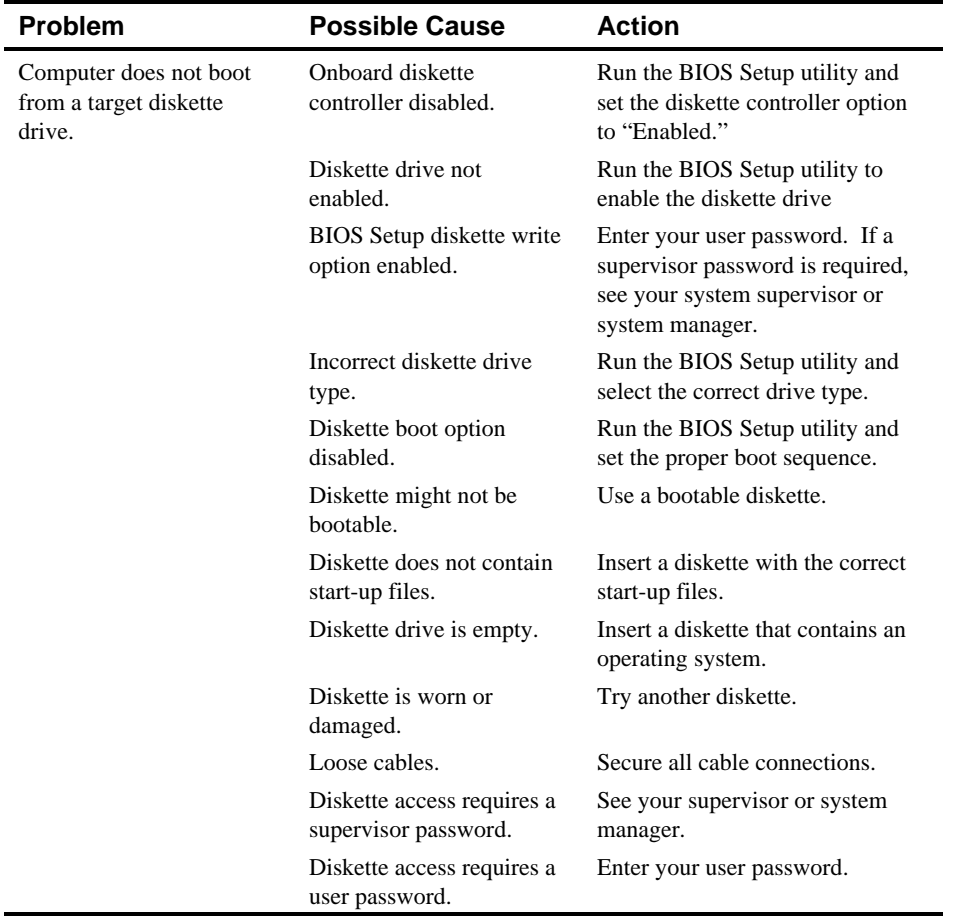

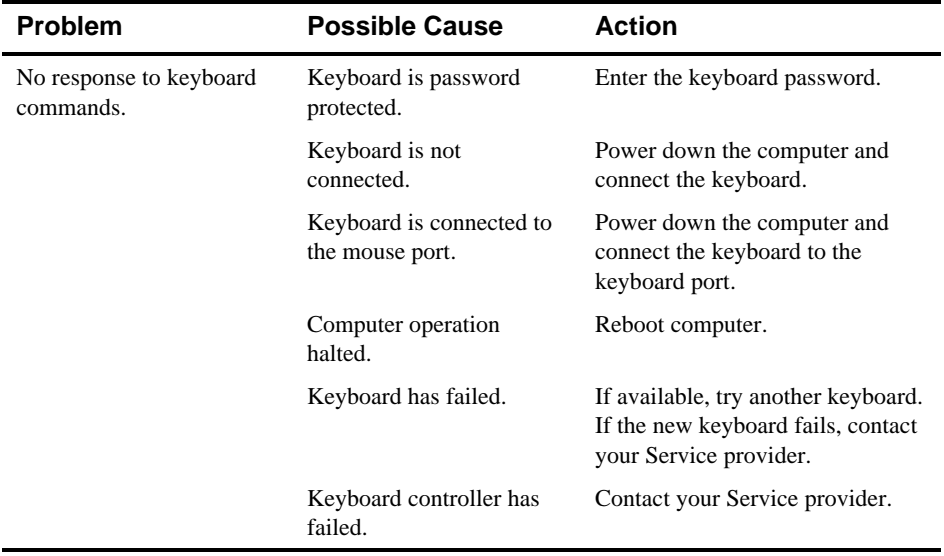

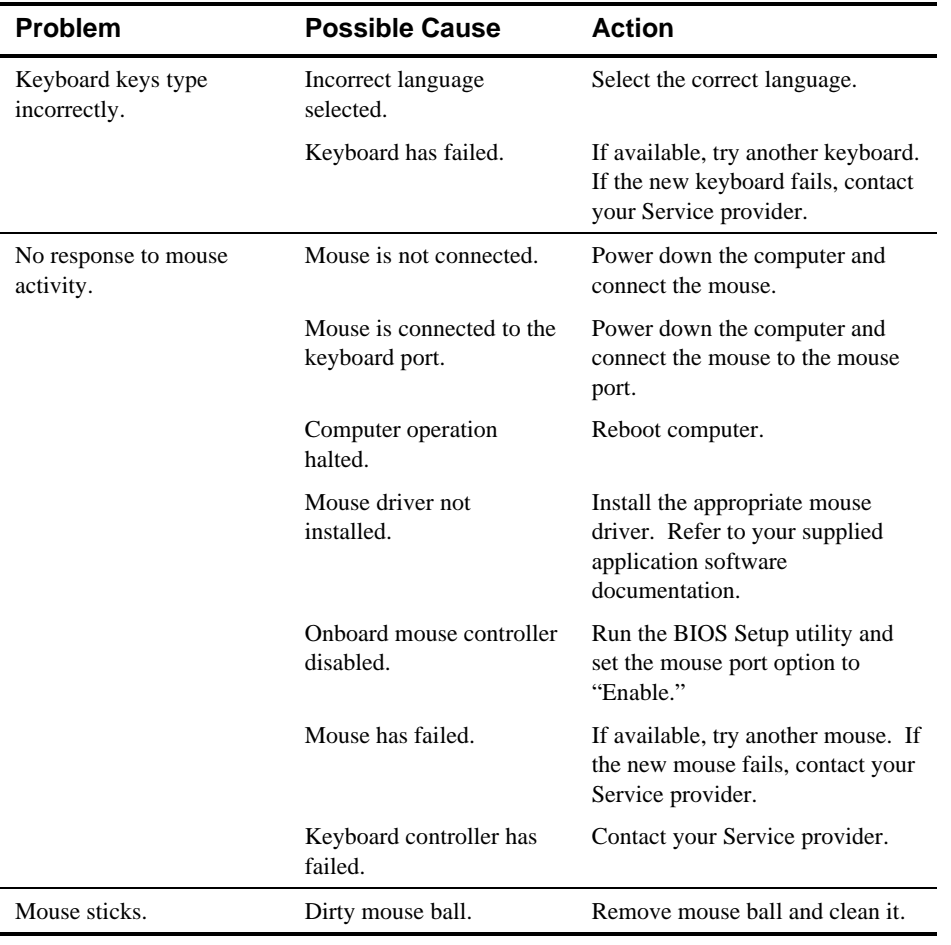

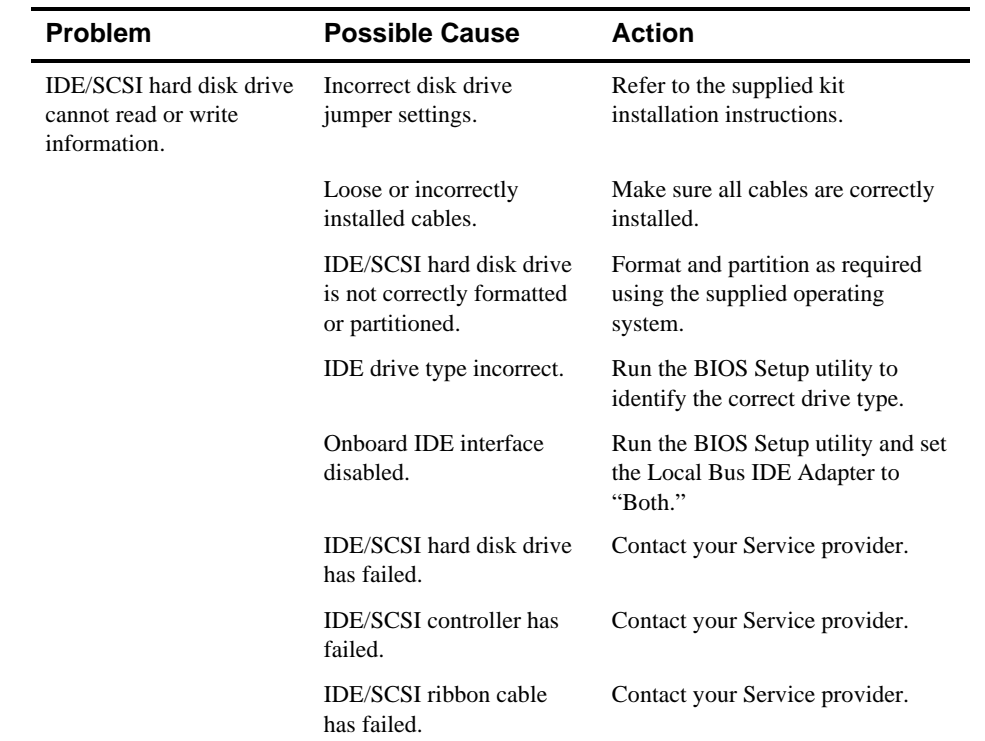

## **Disk Drive Troubleshooting**

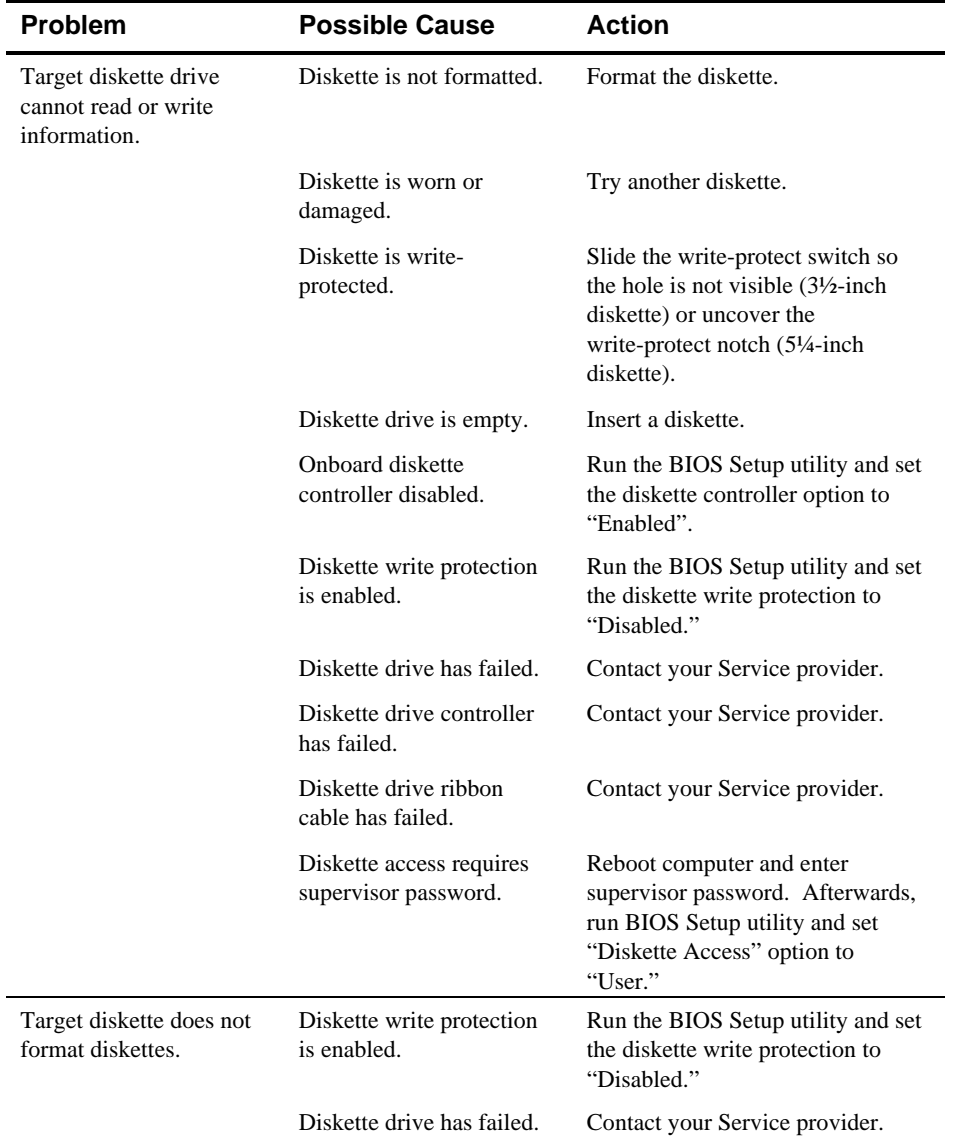

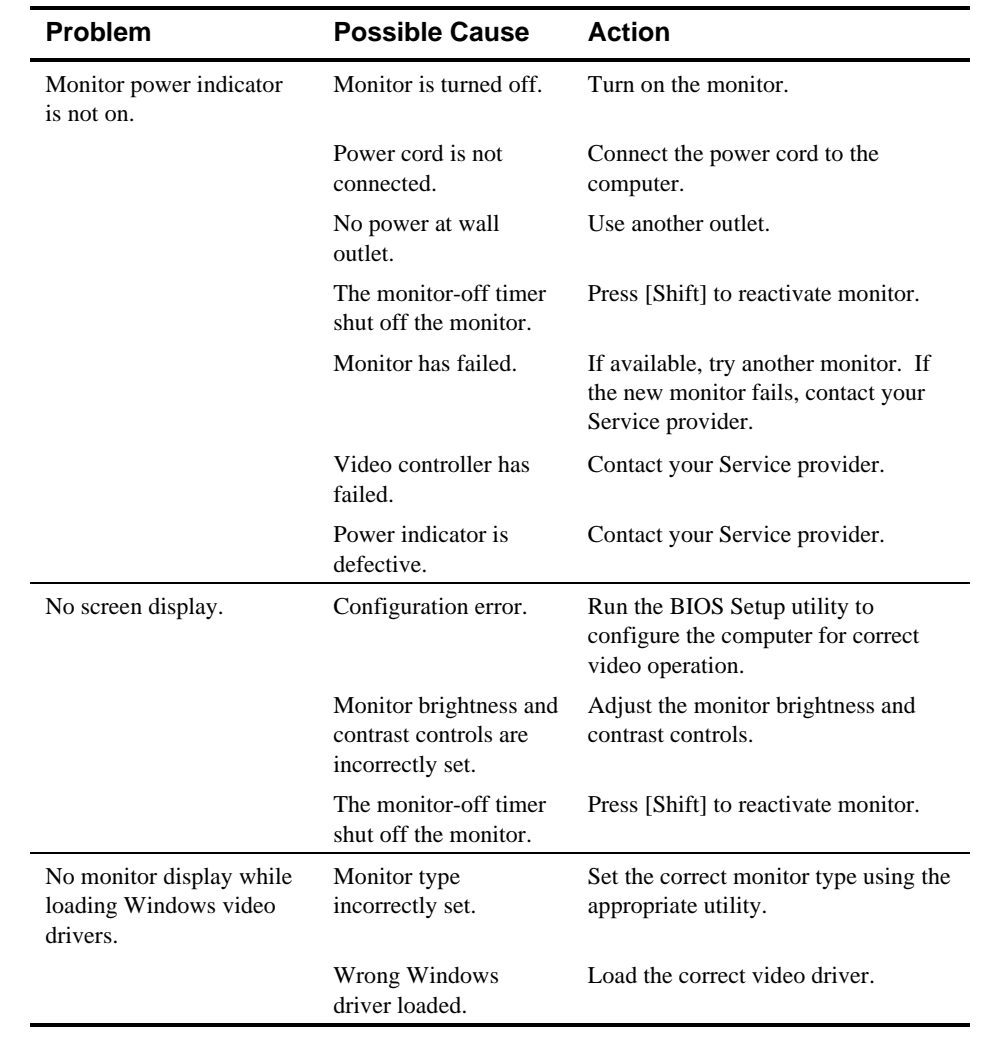

## **Monitor Troubleshooting**

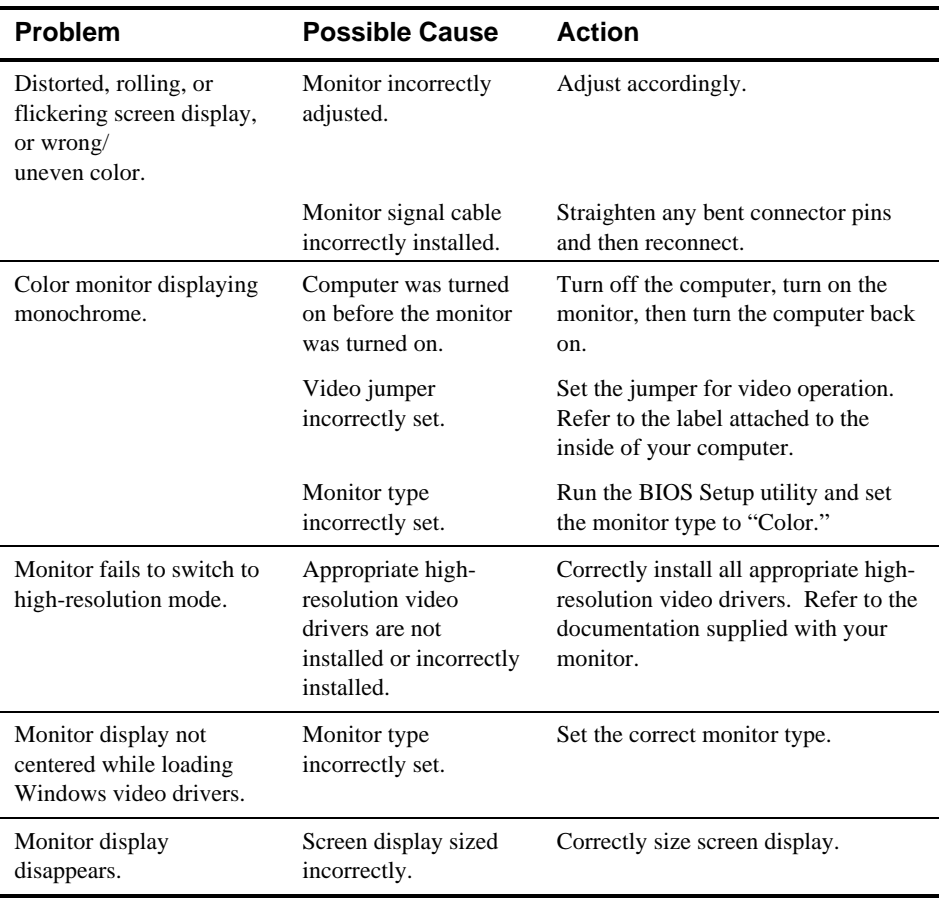

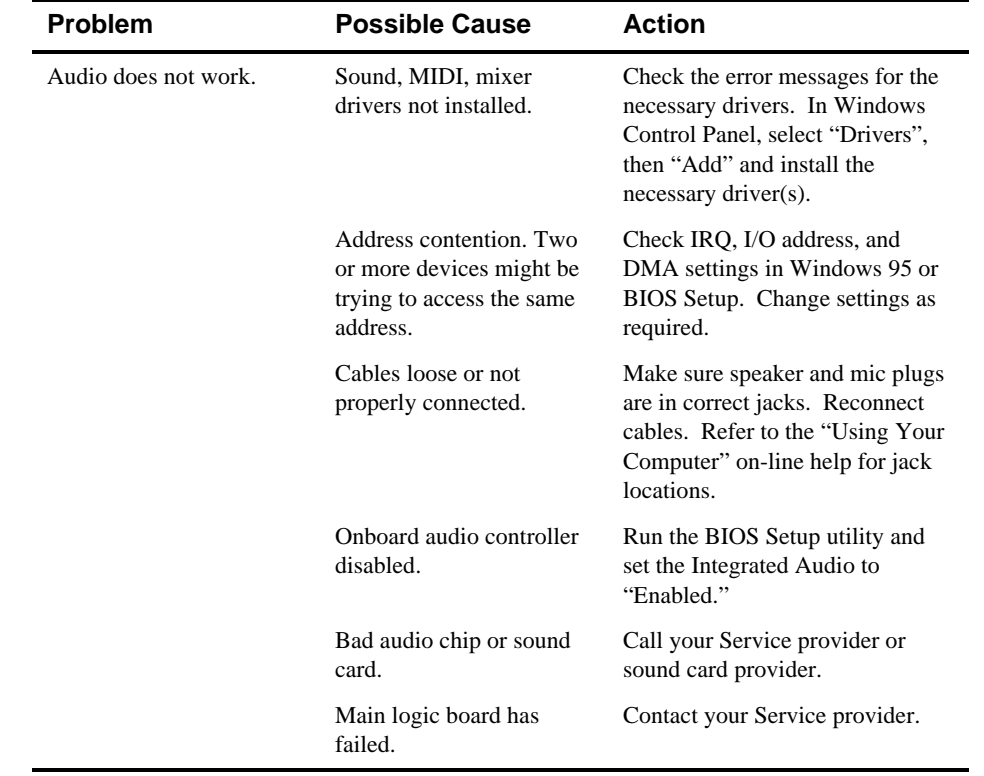

## **Audio Troubleshooting**

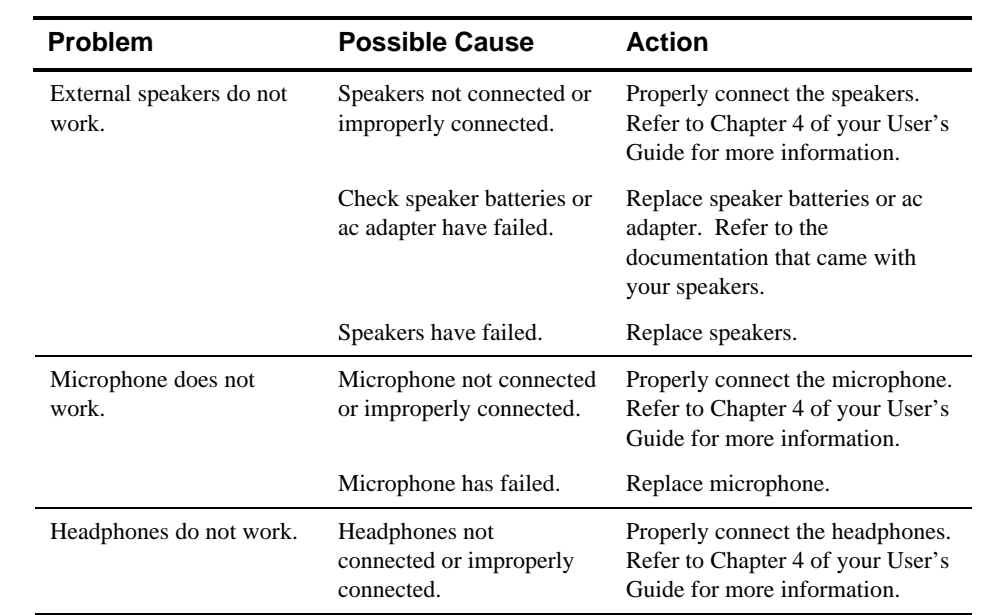

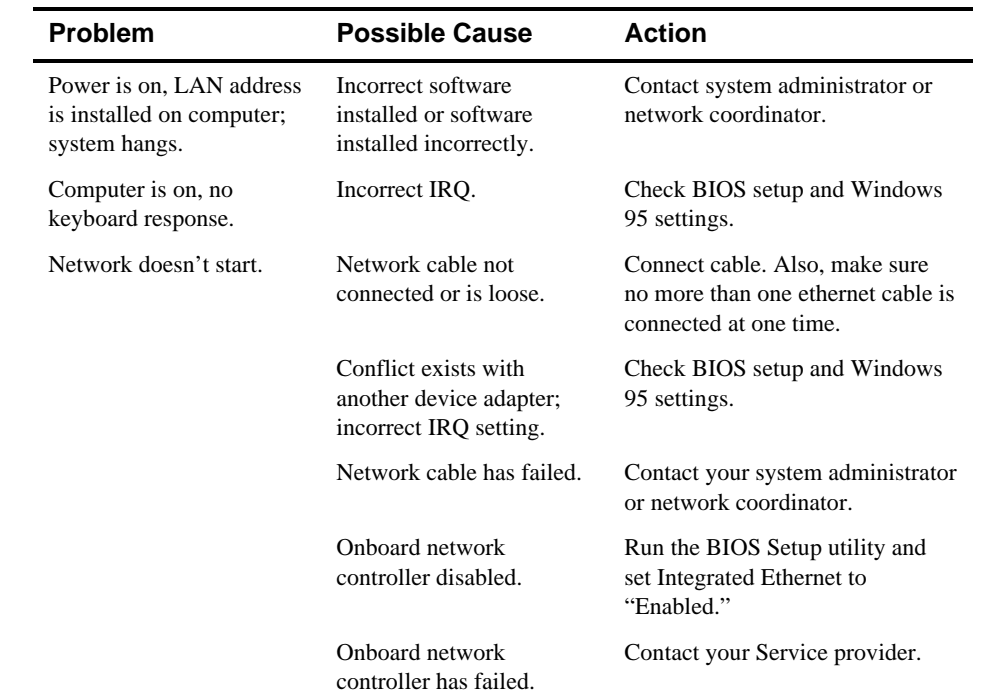

## **Network Interface Troubleshooting**

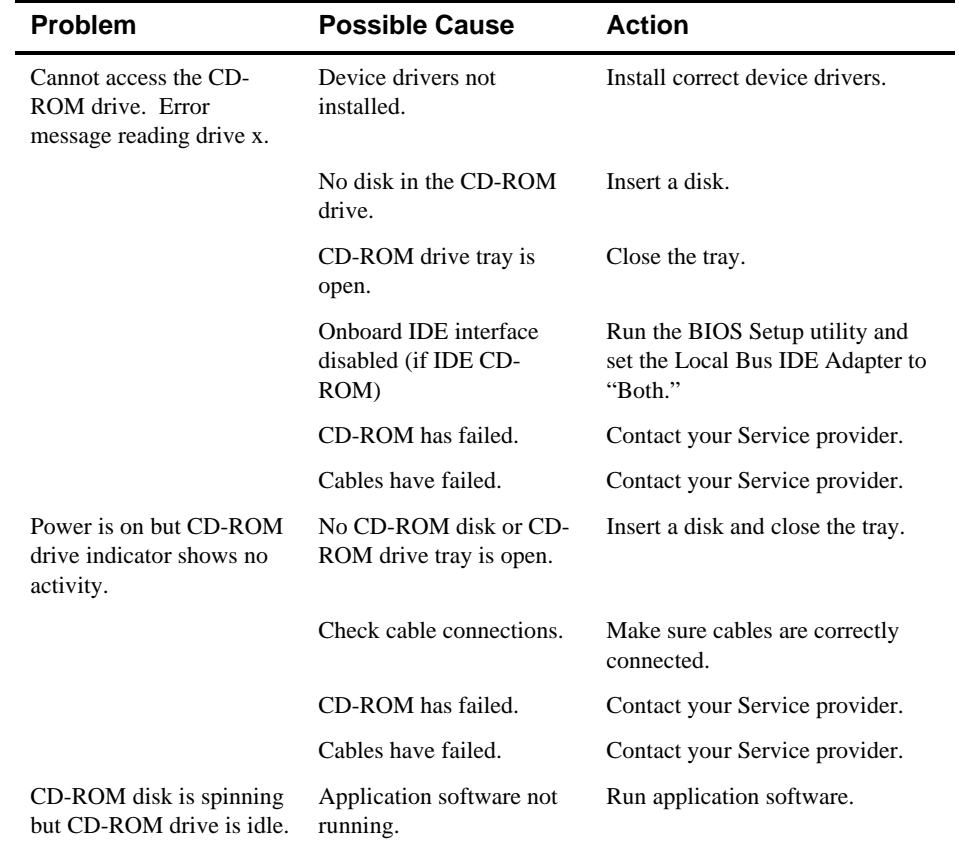

## **CD-ROM Troubleshooting**

#### **Introduction**

This chapter lists computer messages you might see or hear when you turn on power. The computer messages are grouped as follows:

- POST and boot computer messages
- Beep codes

### **POST Messages**

The POST displays messages to alert you to errors in hardware, software, and firmware or to provide operating information about your computer.

Each time the POST displays a message on your screen, the computer's speaker beeps twice. If an error occurs before the monitor is initialized, specific beep codes sound to alert you to a problem. The following table lists a general grouping of system messages. In addition, each message is accompanied by text describing the message and in most cases, a recommended solution to the problem.

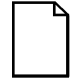

**NOTE:** Italics indicate variable parts of a message such as memory addresses, hexadecimal values, and so on. These messages can differ at each occurrence.

### **POST and Boot Messages**

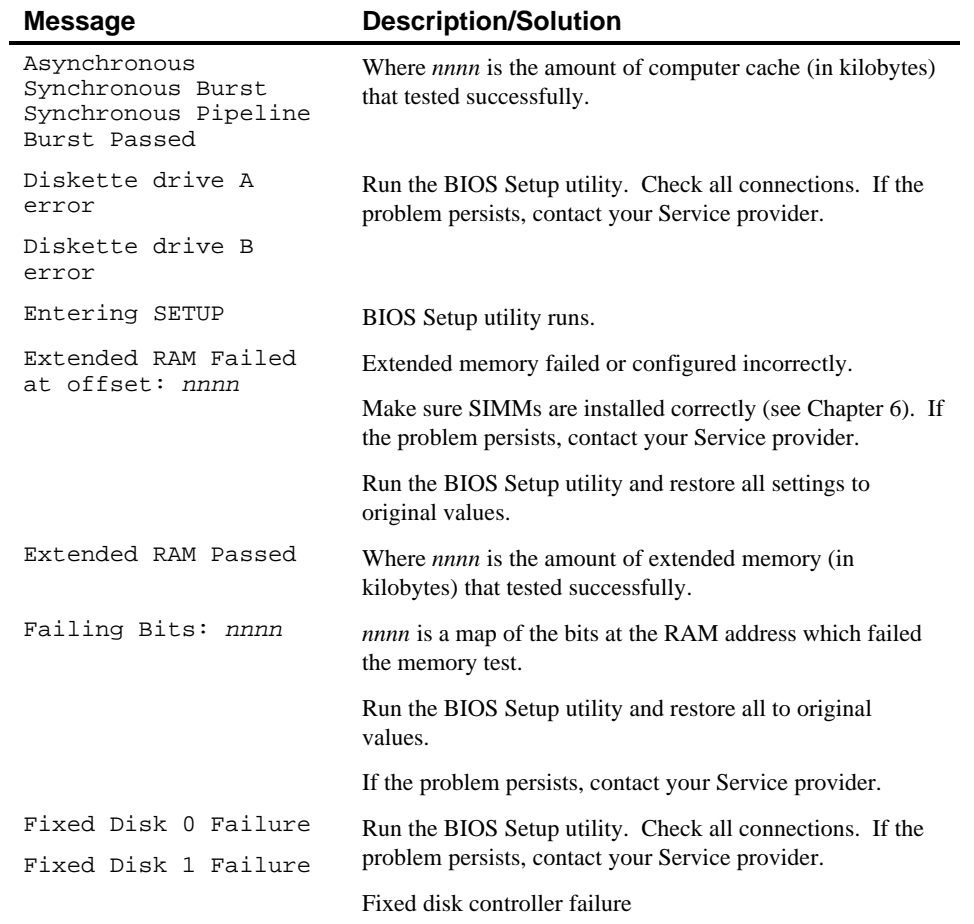

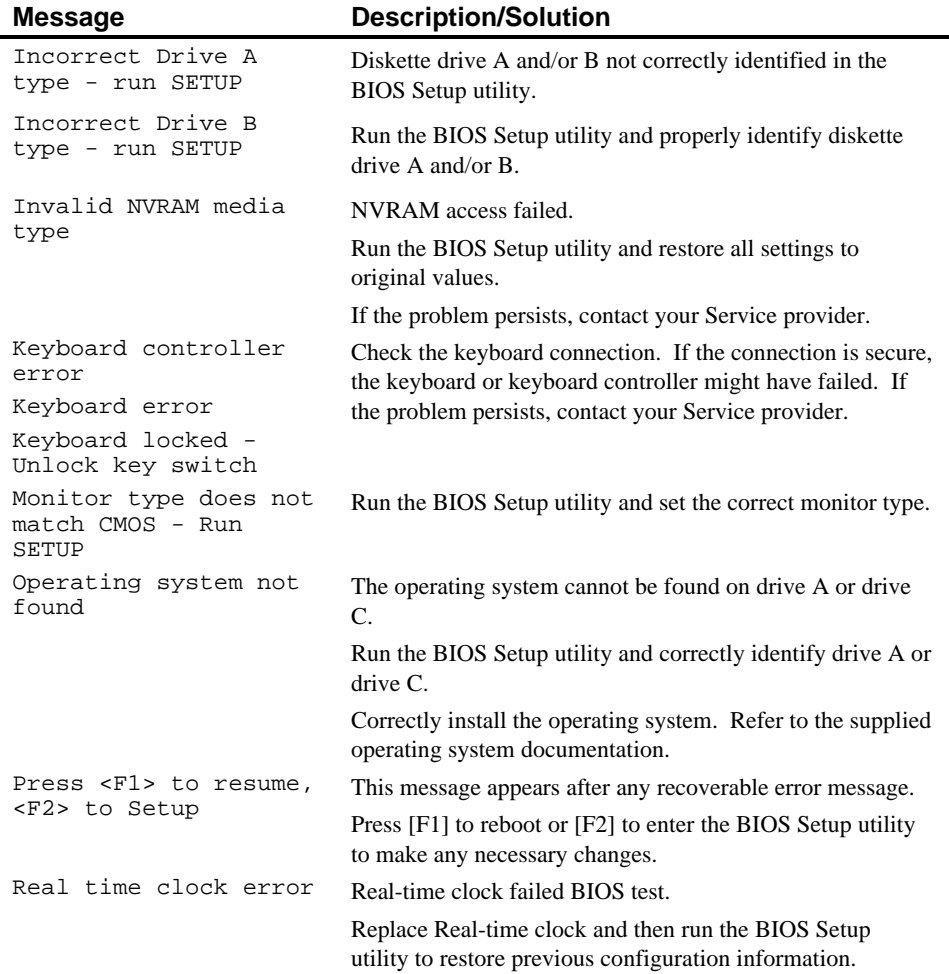

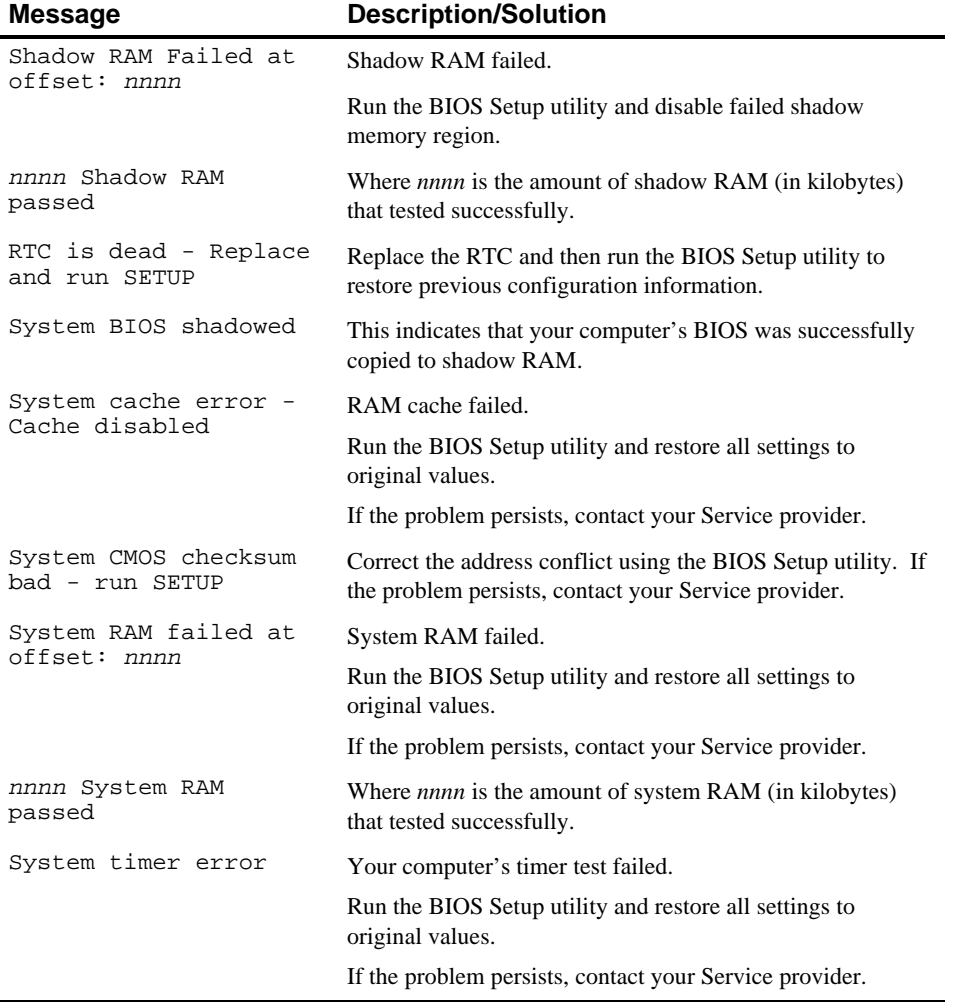

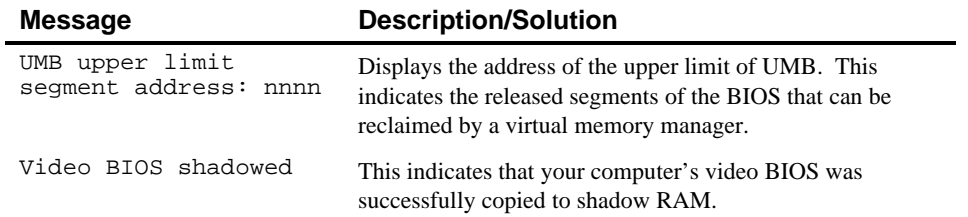

#### **Beep Codes**

When POST finds an error and cannot display a message, the computer's speaker emits a series of beeps to indicate the error and places a value in I/O port 80h. During POST, if the video configuration fails or if an external ROM module fails a checksum test, then your computer beeps three times (one long beep, and two short beeps).

The following table lists other fatal errors and their associated beep codes. Each code represents the number of short beeps that are grouped together. Fatal errors (errors that lock up your computer) are generally the result of a failed main logic board or some other add-on component (SIMM, BIOS, computer battery, etc.). If you cannot resolve problems using the troubleshooting procedures in Chapter 6, contact your Service provider.

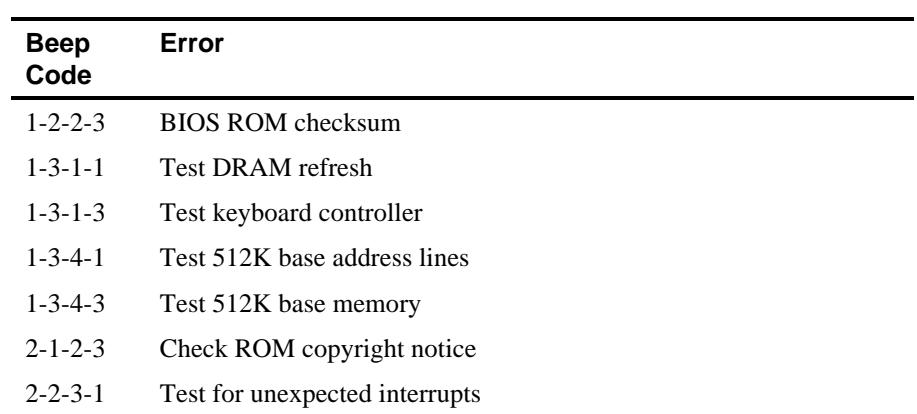